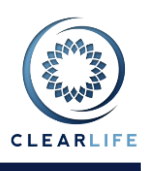

 $\circledcirc$ 

### **1 Overview**

- Case Summary PDF for submissions.
- Allow users to include Case Reference when submitting Cases.
- Case Setup Form improvements.
- Documents no longer required when creating underwriter reports.
- New FAQ page added to Help menu.
- Lump sum premium option added to Premium Calculator.
- New Anti-Fraud/Compliance page added to Case Summary View.
- Retained Death Benefit added to pricing.
- ICD9 codes added to Insured Information.
- Fees simplified in Pricing Model.

## **2 Case Summary PDF for Submissions**

After you have submitted a Case to a recipient, you can view a snapshot of the Case data and documents that were sent to that recipient. To do this, click the View icon next to the recipient on the Bid Management page to open the Bid Summary page:

#### **Bid Management**

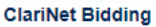

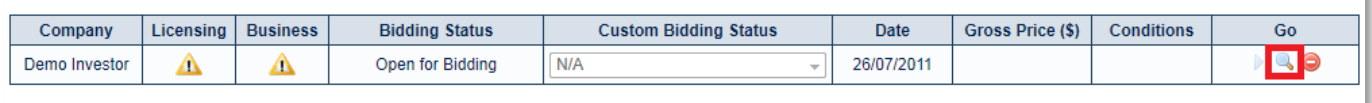

#### **External Bidding**

You have no External Contacts configured. You can set them up in 'Interaction' in the Administration Menu

#### **Competitive Bidding Information**

You have not added any Competitive Bidding Information

The Bid Summary page now includes a new section called Submissions. This contains a list of documents which were sent with the submission, as well as a new Case Summary document which contains all of the Case data as sent:

#### **Bid History**

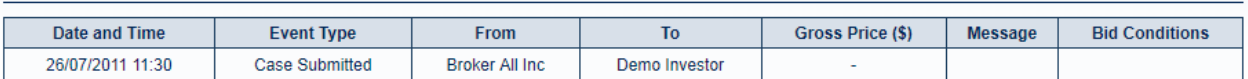

#### **Submissions**

Submission on 26/07/2011 10:30:38

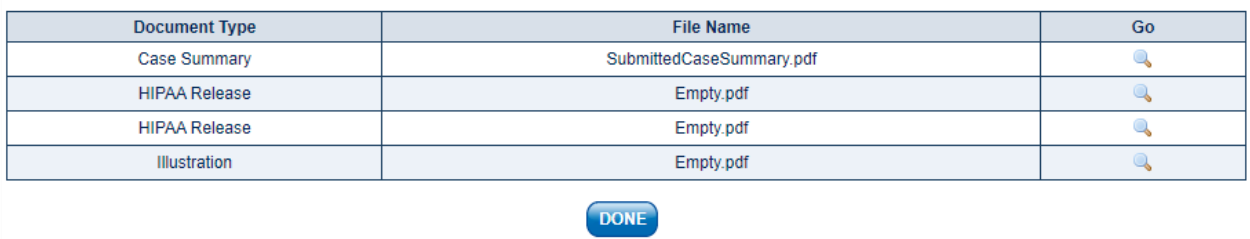

## **3 Case Setup Form Improvements**

The number of required fields has been reduced on the Case Setup Form page. In addition:

- When an SSN is recognised, the Insured information is automatically populated.
	- Any number of underwriter reports can be added to an Insured.
	- Medical records and HIPAA documents can be added.
	- All other document types can be added.
	- Internal Medical Underwriting reports can be added.

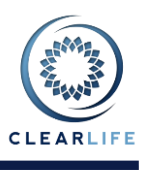

# **4 Allow Users to include Case Reference when submitting Cases**

In this release, we have renamed "Case Identifier" to "Case Reference". We have added an option in the Case Submission wizard to send the Case Reference to the recipient:

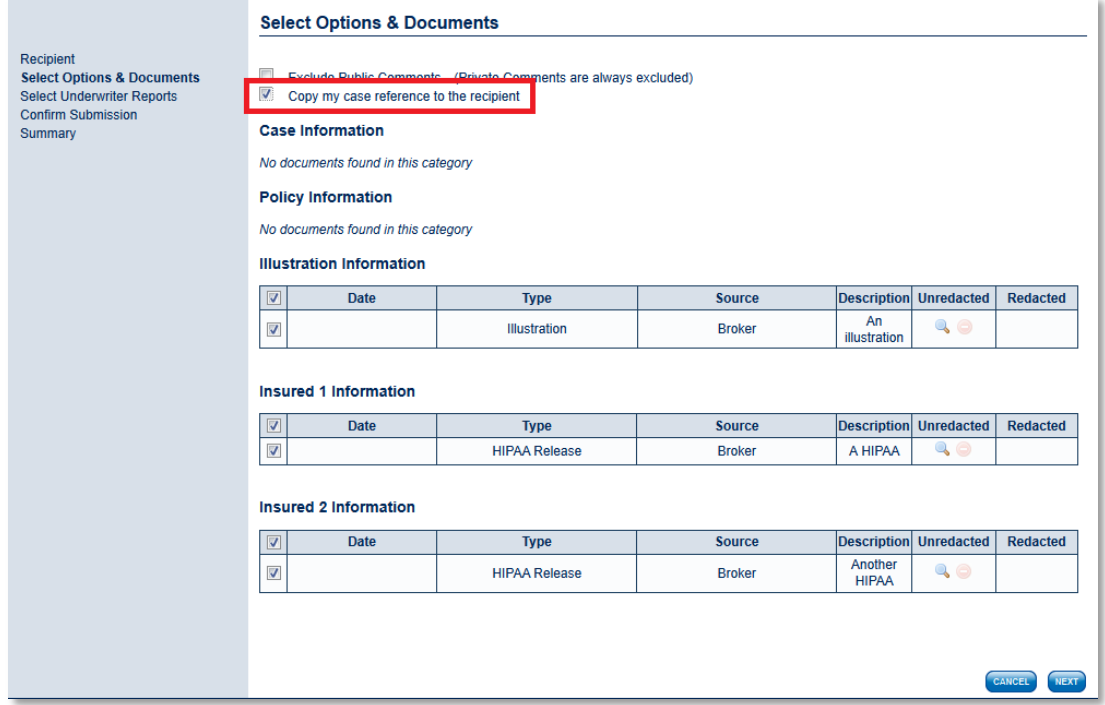

## **5 Documents no Longer Required when Creating Underwriter Reports**

When an underwriter report is added to an insured, it was previously necessary to always upload a document. In ClariNet 1.18, the document has become optional.

## **6 New FAQ Section Added to Help Menu**

A new entry has been added to the Help menu, where frequently asked questions will be stored. This will be populated with documents describing how to carry out common tasks in ClariNet.

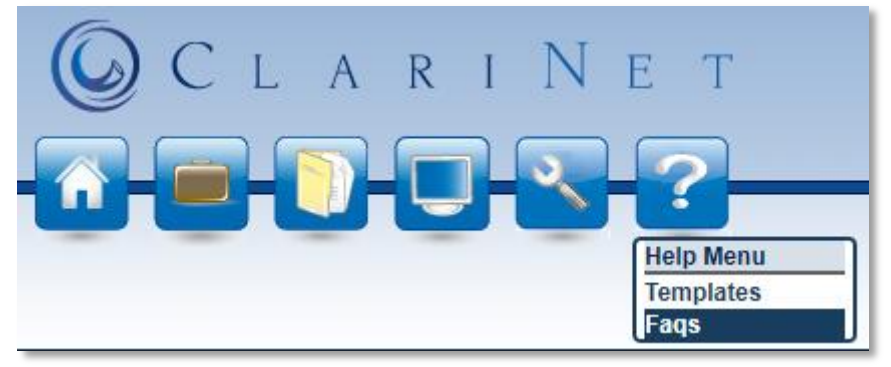

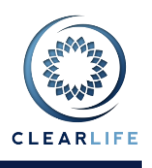

# **7 Lump Sum Premium Option Added to Premium Calculator**

**Premium Schedule** 

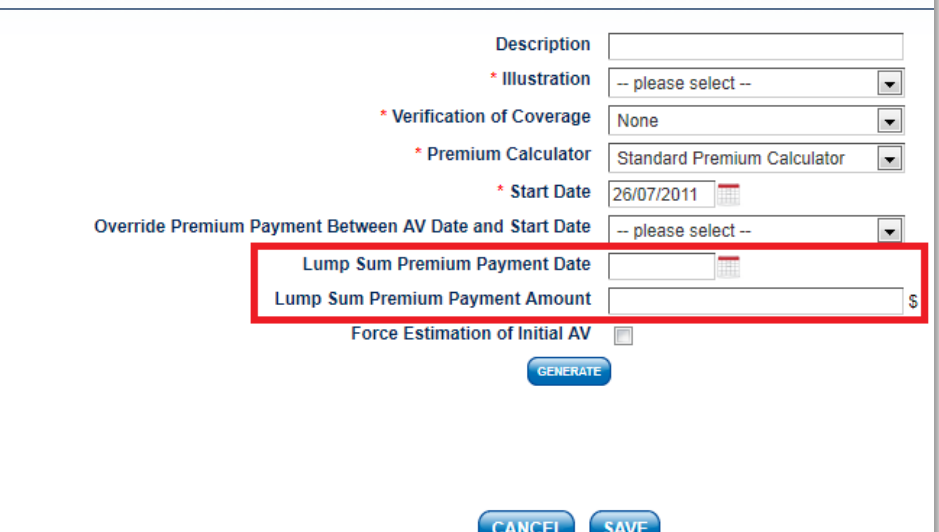

It is now possible to specify a lump sum payment of premium before the Start Date (when the Premium optimization starts). The lump sum payment will not affect the COI calculation but will be taken into account in the calculation of the Premium Schedule.

## **8 New Anti-Fraud/Compliance Section**

A new feature in ClariNet 1.18 is the inclusion of anti-fraud checks. The default checks can be set in the **Anti-Fraud Setup** page in the Administration Menu. Access to this page requires that the user be in the Data Administrator role.

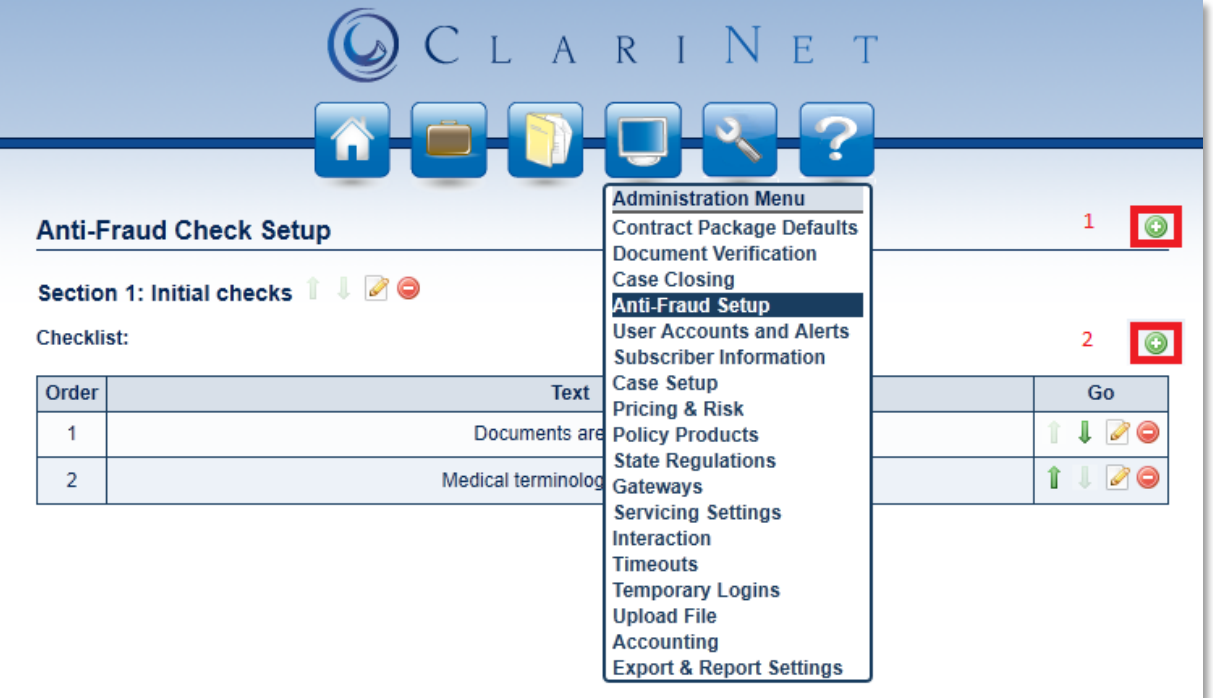

Anti-fraud checklist items are split into sections. New sections can be added by clicking the plus button marked **1**. Within a section, checklist items can be added using the button marked **2**. Items can be moved up and down in order using the up/down arrows at the end of each row. The ordering of sections can be modified using the up/down arrows next to the section title.

# **ClariNet 1.18 Release Notes**

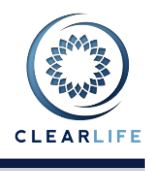

The Anti-Fraud/Compliance checklist can be accessed from the Anti-Fraud/Compliance tab on a case.

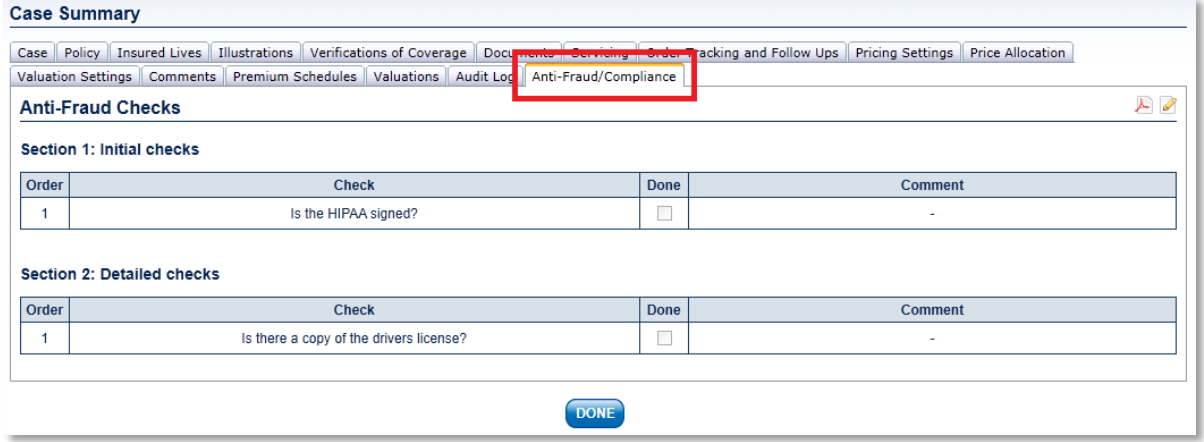

The default anti-fraud checks for a case are populated when the Case is created. If new checks are added to the Anti-Fraud Setup page after a Case has been created, they can be added to the Anti-Fraud/Compliance tab by clicking the Reload icon at the top right corner of the page:

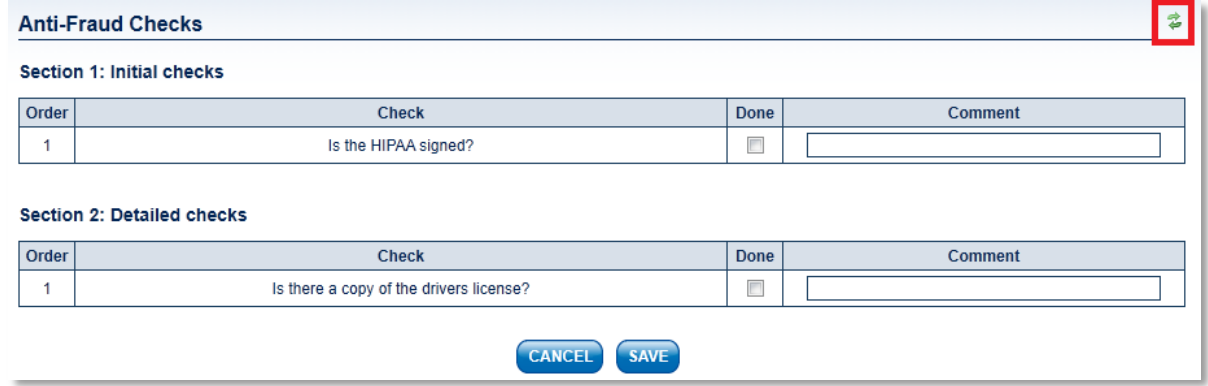

## **9 Retained Death Benefit Added to Pricing**

A Case can now be priced with a retained death benefit component. On the Valuation page, there are two new input fields:

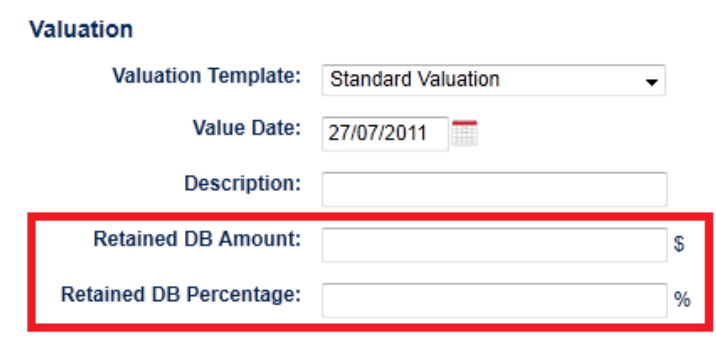

Only one of these values can be entered. Entering a US\$ amount or a percentage will reduce the NDB leg by the specified amount in the net present value calculation.

These values can also be specified on the Valuation Settings tab of the Case Summary. This allows retained death benefit settings to be maintained when valuing a Case as part of a Portfolio and includes the settings by default on the single policy Valuation page.

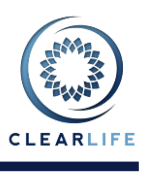

 $\ddot{\text{o}}$ 

# **10ICD9 codes added to Insured Information**

It is now possible to specify medical impairments for an Insured using the relevant ICD9 codes. This feature is accessed from the Insured tab in the Case Summary View.

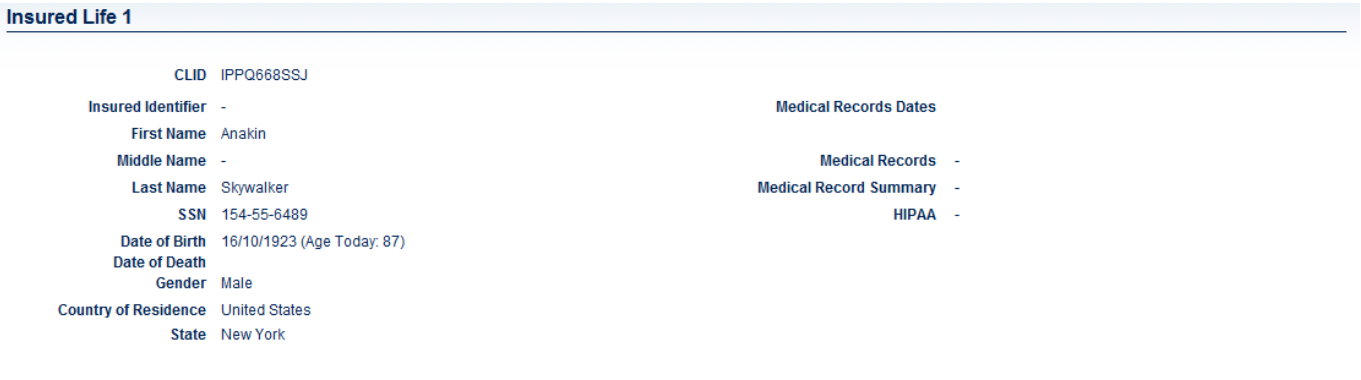

#### **Life Expectancy Information**

**Underwriter Reports** 

No underwriter life expectancy reports found

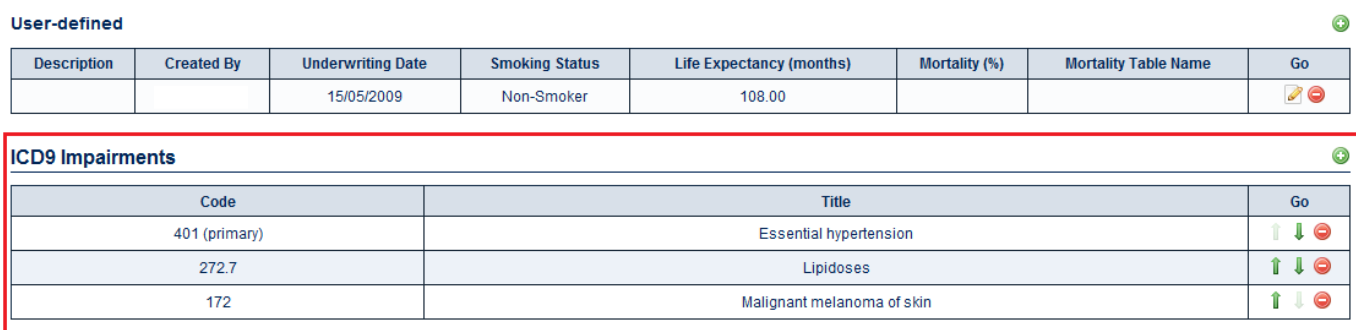

After clicking the Edit icon, impairments can be added by entering either the text describing the impairment or the ICD-9 code. ClariNet will search through the database and show matches, from which a selection can be made.

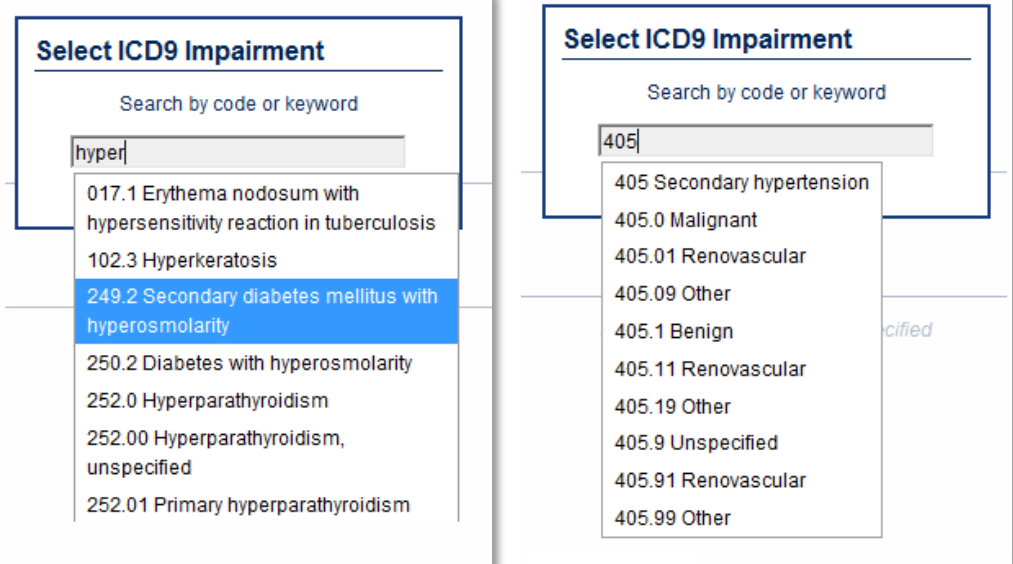

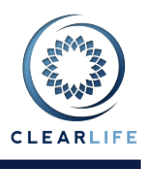

# **11Fees Simplified in Pricing Model**

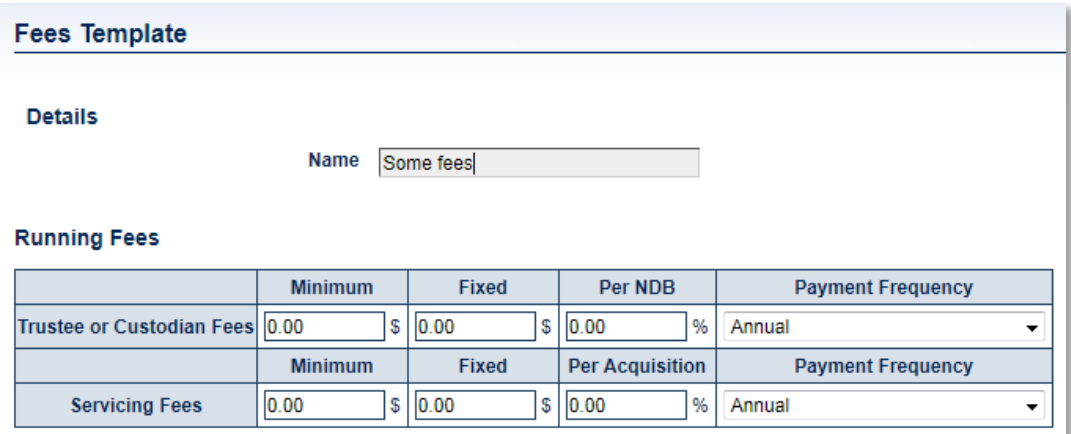

Upfront fees have been removed as these can be specified as part of Bid Splits and Price Allocations. Only running fees are now supported. The specified fees are included in the Case NPV calculations and are shown in the output of all the various Case export methods.

The specified amount is applied at the specified frequency and can be both a percentage of NDB and a fixed dollar amount. A minimum can also be applied.